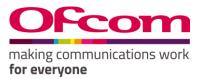

# **Number Management System**

User Guide

# Contents

| How to Register online                                     | 2  |
|------------------------------------------------------------|----|
| How to login                                               |    |
| How to change your password                                | 7  |
| How to create a Business Account (Communication Provider)? | 8  |
| How to create ECC applications                             | 13 |
| How to view Invoices and Statements                        | 16 |
| How to add a Contact?                                      | 17 |
| How to assign a Contact to another Communication Provider? | 18 |

## How to Register online

**New Registration** 

#### **Steps to Follow:**

- 1. Navigate to the 'Ofcom's Number Management System (NMS)' home page via "https://ofcom.force.com/NMS\_loginPage"
- 2. Click the "New Registration" button.

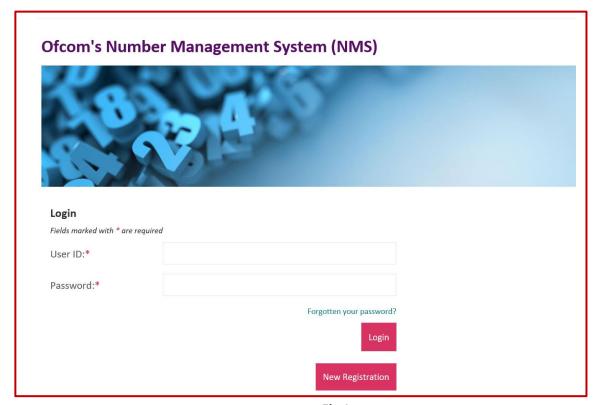

Fig 1.

After clicking the "New registration" button, you will be navigated to the page below

- 3. Complete all mandatory fields (marked with an asterisk\*).
- 4. Click "Register" button.

| Data Dratastian                                                                                                    |   |
|----------------------------------------------------------------------------------------------------|---|
| Data Protection                                                                                                    |   |
| 1. The Ofcom Licensing Service allows you to update your contact details, apply for new licences and check the details of any licences you currently hold. 2. Ofcom is committed to protecting your privacy and to processing your personal data in a manner which meets the requirements of the Data Protection Act 3. By registering your details you agree: a. that any information provided is correct and complete to the best of your knowledge and belief, and b. to the use of your personal data for the purposes described in paragraph 1 above If you do not agree, you cannot continue your registration.  The information you provide and any further information submitted will be used |   |
| by Ofcom for the purpose of issuing licences. By registering, you confirm that you agree with the terms of this licence agreement.                                                                                                    |   |
| My Details Fields marked with * are required                                                                                                    |   |
| Title                                                                                                    |   |
| None                                                                                                    |   |
| First name*                                                                                                    |   |
| rirst name"                                                                                                    |   |
|                                                                                                    |   |
| Middle name                                                                                                    |   |
|                                                                                                    |   |
| Last name*                                                                                                    |   |
| Last name"                                                                                                    | 1 |
|                                                                                                    |   |
| Front address*                                                                                                    |   |
| Email address*                                                                                                    | 1 |
|                                                                                                    |   |
| Confirm email address*                                                                                                    |   |
|                                                                                                    |   |
|                                                                                                    |   |
| Main phone number*                                                                                                    |   |
|                                                                                                    |   |
|                                                                                                    |   |
| Mobile number                                                                                                    |   |
|                                                                                                    |   |
|                                                                                                    |   |
| Challenge question                                                                                                    |   |
| Place of Birth V                                                                                                    |   |
|                                                                                                    |   |
| Answer to challenge question*                                                                                                    | 1 |
|                                                                                                    |   |
|                                                                                                    | _ |
| Cancel                                                                                                    | l |
|                                                                                                    |   |

Fig 2

Note 1: You will be sent a verification link to your registered email to create your password and complete the registration process.

- 5. Click the verification email and you will be navigated to the **"Enter new password"** page (see Fig 3).
- 6. Provide details as required and click "Confirm".

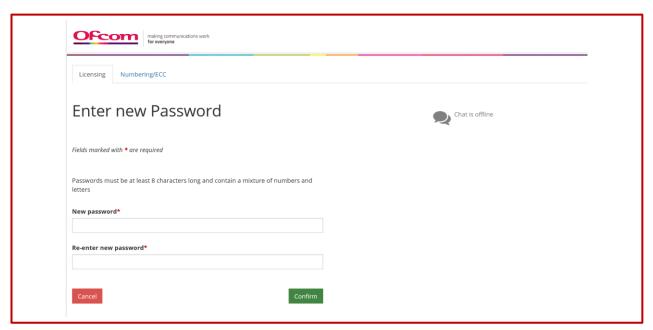

Fig 3.

## How to login

Existing Users

Visit: Link to be provided later

- 1. Enter your Email address and Password
- 2. Click the "Login" button

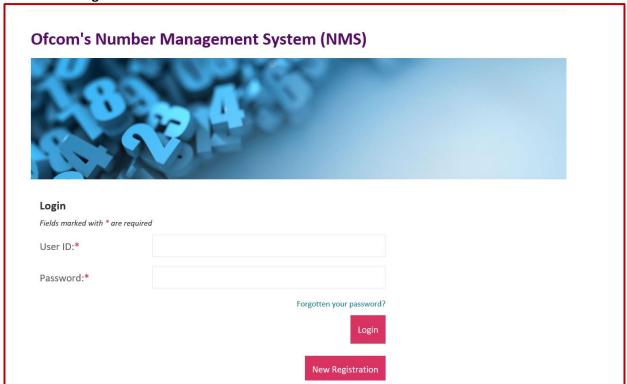

Fig 4

Upon successful login you will be directed to your online account.

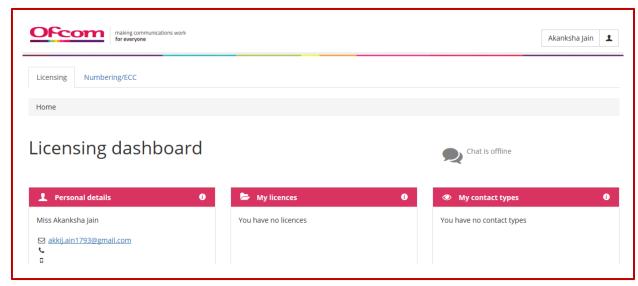

Fig 5

3. Click on "Numbering/ECC" tab on the dashboard

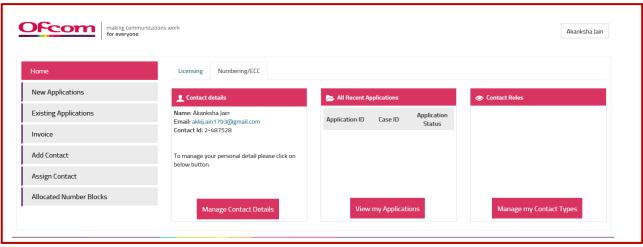

Fig 6

## How to change your password

Password Reset

- 1. Click on Username tab on top-right corner
- 2. Select "Change Password" option

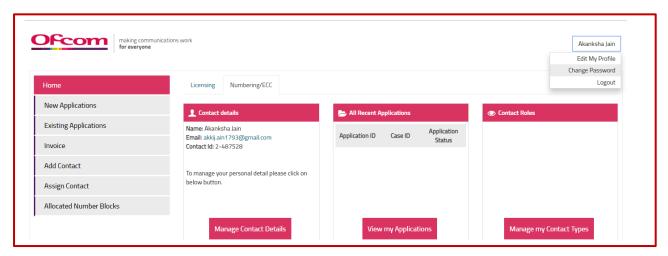

Fig 7

3. Provide details as required and click "Confirm" to change password or "Cancel" to return to your account home page

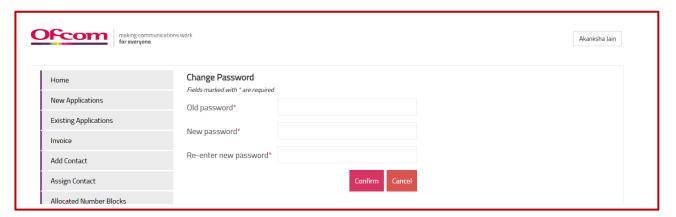

Fig 8

# How to create a Business Account (Communication Provider)?

1. Click on "New Applications" option from the Account Home page

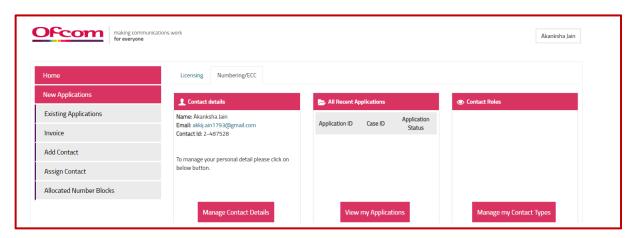

Fig 9

- 2. Select "Others", choose the Application type from the drop-down list.
- 3. Click on "Continue" button.

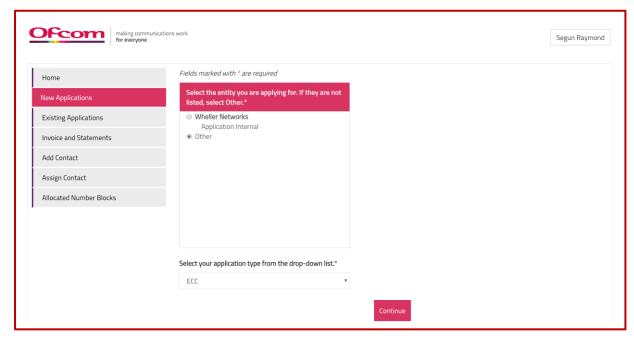

Fig 10

4. Complete all mandatory fields on 'Communications Provider (CP) Check' page and click on "Validate Account" button.

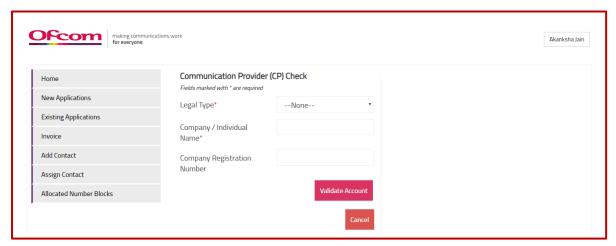

Fig 11

5. Click on "Create Account" button if no result is found

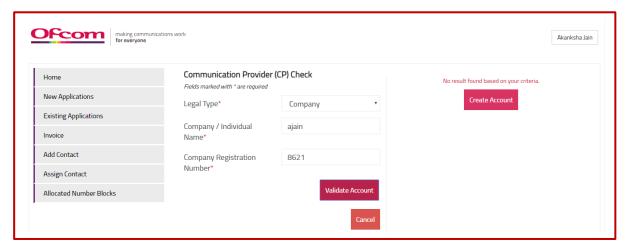

Fig 12

- 6. Provide details on the form. Please note that you will not be able to save details on the form, if all mandatory fields are incomplete (mandatory fields are marked with \*).
- 7. Click the "Save" button. (see Fig 13)

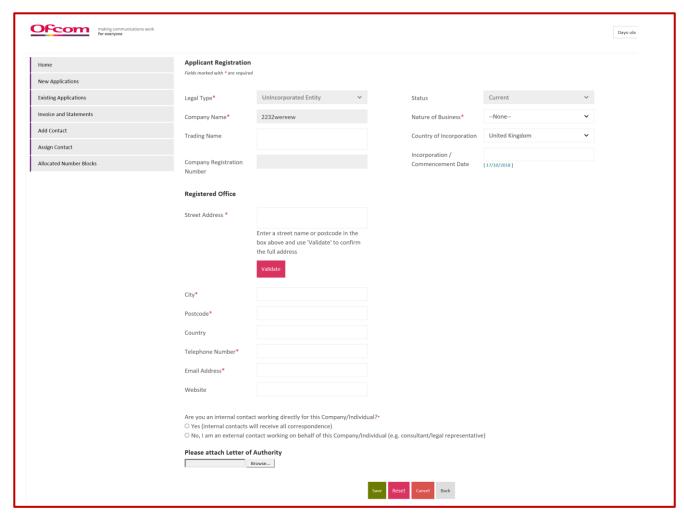

Fig 13

Note 2: When the "Save" button is clicked, the "Update Contact" button shall become visible. This button will allow user to update their details and associate themselves with the New CP account created.

- 7. Provide details on the 'Contact Registration Form' and Select Contact Type(s). Note that multiple contact types can be selected by holding down your "Ctrl" key.
- 8. Click "Update" button to Save details.

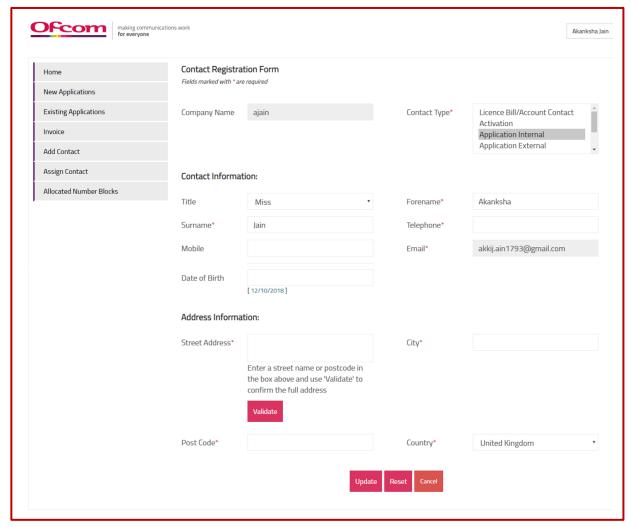

Fig 14

- 9. A Communication provide Business Account can also be created from the Username tab in the top-right corner of the screen.
- 10. Click on "Edit my profile".

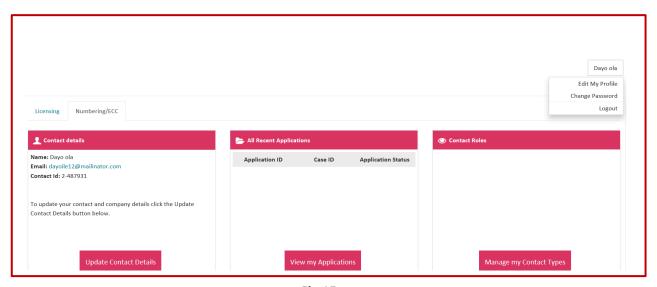

Fig 15

- 11. Click the "CP Details" tab. A link will appear.
- 12. Click
- 13. on the "Click here to associate an account" link. You will be taken to the 'Communications Provider (CP) Check' page. Go to Step 4 of 'How to create a Communications Provider Business Account' in this guide and continue.

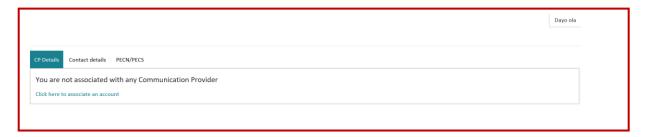

Fig 16

## How to create ECC applications

To make an application, please follow the following steps:

From the Account home page

1. Click the "New Applications" tab.

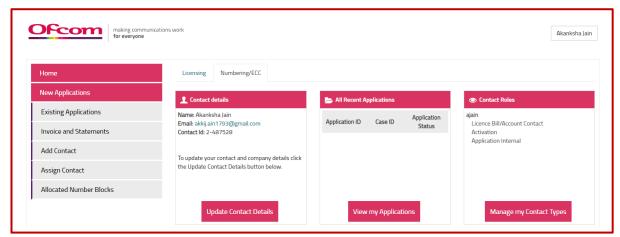

Fig 17

- 2. Select Communication Provider Business Account
- 3. Choose the Type of Application. The application we are going to use in this instance is "ECC"
- 4. Click continue.

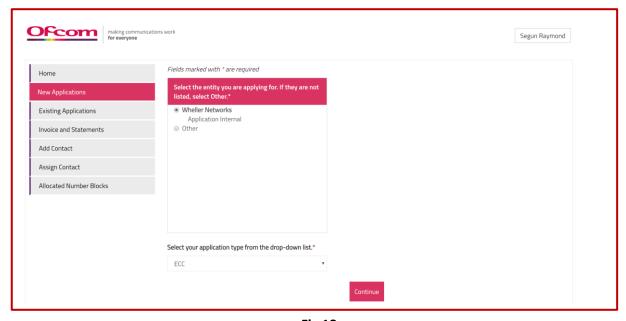

Fig 18

When the continue button is clicked the ECC application form will be displayed

- 1. Provide details as required on the form (please note: All fields marked with asterisks are mandatory).
- 2. Click "Save as Draft" to Save details provided on the form. Please note that the application will not be submitted for review.

3. Click "Submit" when all details on the form are completed to submit application for review.

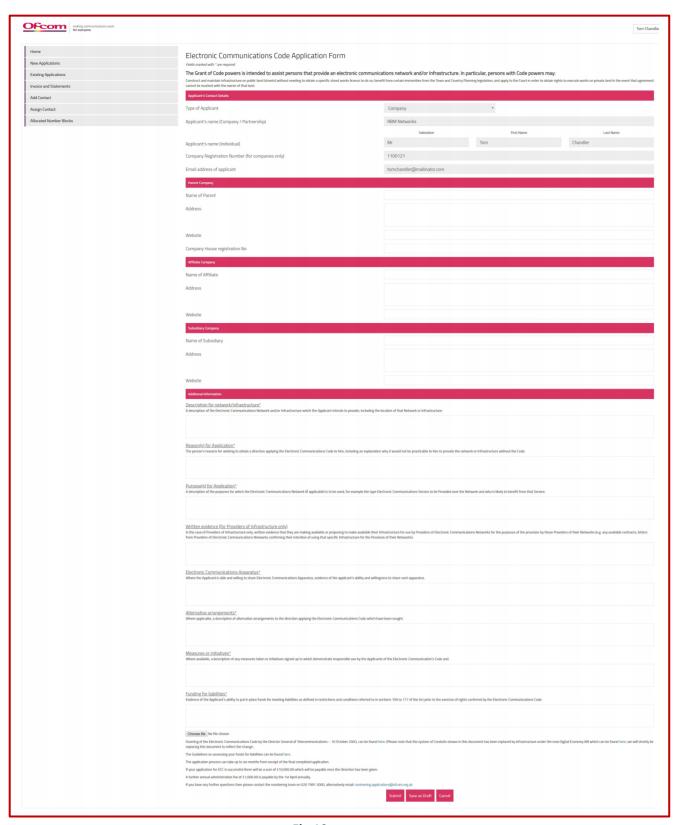

Fig 19

### To view existing application

- 1. Click the Existing Application tab
- 2. Scroll down to "Existing ECC Applications" section to view application made.
- 3. Click the Application ID to view the application
- 4. Click the Case ID to view case details and to add comments.
- 5. To cancel application, click the cancel button.

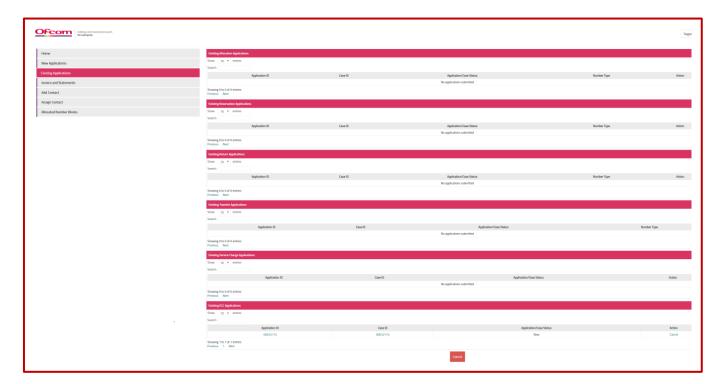

Fig 20

## How to view Invoices and Statements

To view the Invoices, follow the following steps

1. Click on "Invoices and Statements" tab from the user account Home page

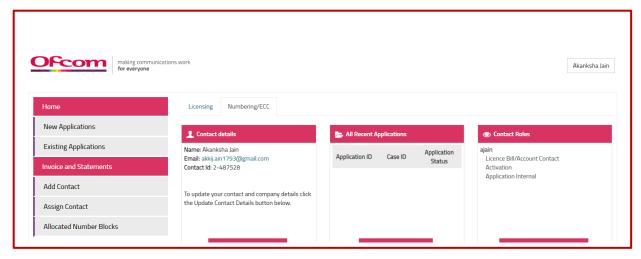

Fig 21

2. Click the 'Invoice number' to view Invoices.

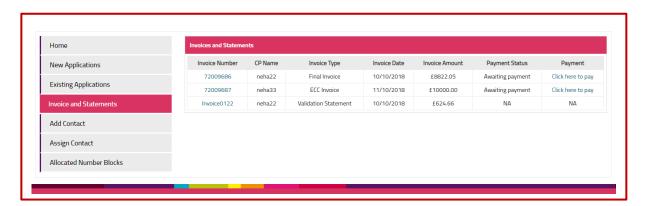

Fig 22

#### How to add a Contact?

1. Click on "Add contact" from the menu tab.

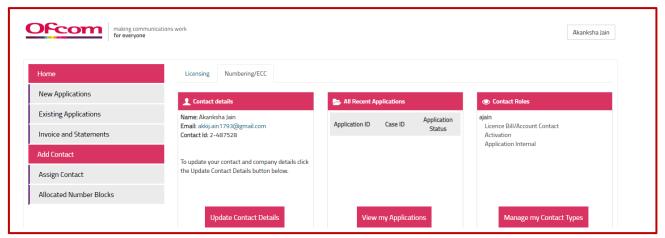

Fig 23

- 2. Select the Communication Provider and complete all mandatory fields on "Add Contact" page
- 3. select "Create Contact" button

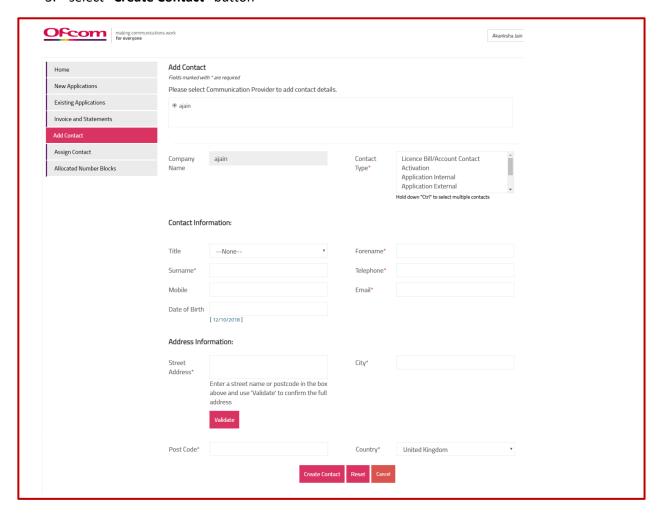

Fig 24

## How to assign a Contact to another Communication Provider?

1. Click on "Assign contact" option on Dashboard

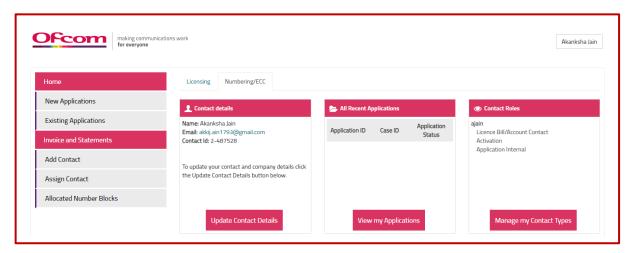

Fig 25

- 2. Select the Communication Provider and Provide details as required.
- 3. Click on "Save" button

Note 5: All mandatory fields on "Assign Contact" page must be completed to be able to submit the form

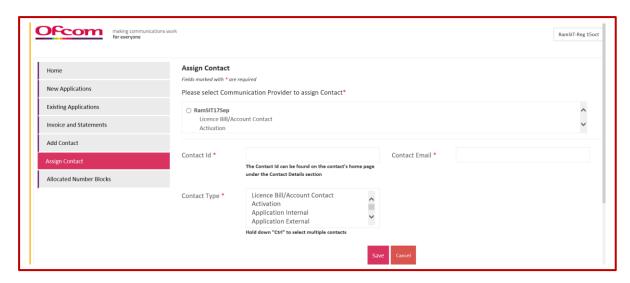

Fig 26